31 Mär 07:45 /Volumes/Daten/wk/wkHome/GPS/\_myGPS\_Archivierung/Questions-to-GC\_v2.rtfd

## **How to import -csv data from GC-export in Germany**

It starts with creating a -csv from GC: -rw-r--r--@ 1 wk staff 10965 30 Mär 10:37 /Volumes/xxx/\_myGPS\_Archivierung/Activities.csv By opening this file in Excel I get some unorganized data:

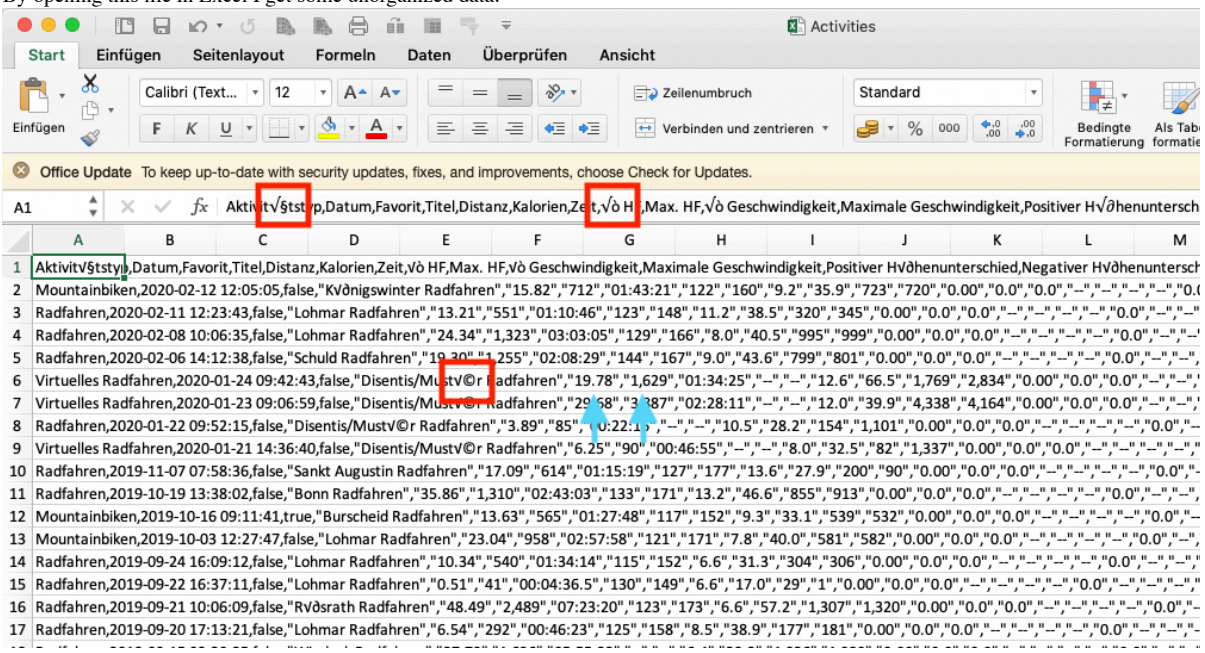

Red rectangles indicate problems with "Umlaute", blue arrows show decimal-point and thousand-separator, respectively. Solving the problem with "Umlaute" is described in "Garmin-Activity-List.pdf", "Bild1" and "Bild2" (unfortunately in german). Result is "Activities (2).txt" which looks like this:

Activities (2).txt Aktivitätst p, Datum, Favorit, Titel, Distanz, Kalorien, Zeit, Ø HF, Max. HF, Aerober 1<br>Geschwindigkeit, Maximale Geschwindigkeit, Positiver Höhenunterschied, Negativer Geschwindigkeit, Maximale Geschwindigkeit, Positiver Hohenunterschied, Negativer<br>Höhenunterschied, Ø Schrittlänge, Durchschnittliches vertikales Verhältnis, Ø ver<br>Bewegung, Ø Trittfrequenz, Max. Trittfrequenz, Normalized P Rechts, Training Stress Score®, Maximale Ø Leistung (20 min), Leistung, Max. Leistung, Grit, Flow, Züge insgesamt, Kletterzeit, Grundzeit, Min. Temp., Oberflächenpause, Dekompression, Beste Rundenzeit, Anzahl der Läufe, Max. Te Atemfrequenz, Minimale Atemfrequenz, Maximale Atemfrequenz Mountainbiken, 2020-03-29 13:46:36, false, "Lohmar<br>Mountainbiken, 2020-03-29 13:46:36, false, "Lohmar<br>Mountainbiken", "8.08", "621", "01:09:34", "127", "149", "4.1", "7.0", "36.7", "342", ":<br>0.0", "0.0", "--", "--", "--", Mountainbiken, 2020-03-28 14:36:02, false, "Lohmar<br>
Mountainbiken", "26.14", "1,056", "02:07:25", "117", "143", "3.4", "12.3", "56.2", "52:<br>
0", "0.0", "0.0", "---", "---", "---", "---", "---", "---", "---", "---", "--", " Mountainbiken, 2020-03-25 11:07:09, false, "Dernau Mountainbiken, 2020-03-25 11:07:09, taise, "Dernau<br>
Mountainbiken", "16.43", "1, 568", "03:46:11", "120", "158", "5.0", "4.4", "37.7", "867'<br>
00", "0.0", "0.", "--", "--", "--", "--", "--", "--", "--", "155.5", "5.6", "--"

Importing this file to Excel described in Bild4 and Bild5 gives:

103936 31 Mär 08:42 /Users/wk/GPS/\_myGPS\_Archivierung/Activities (2).xls, wich contains the following tabs:

Activities: direct reading of "Activities.csv".

Tabelle1: import of "Activities (2).txt" described in Bild4 and Bild5.

*Tabelle2*: import of "Activities.csv" using "UTF-8" in the first step and conversion of "," and ".".

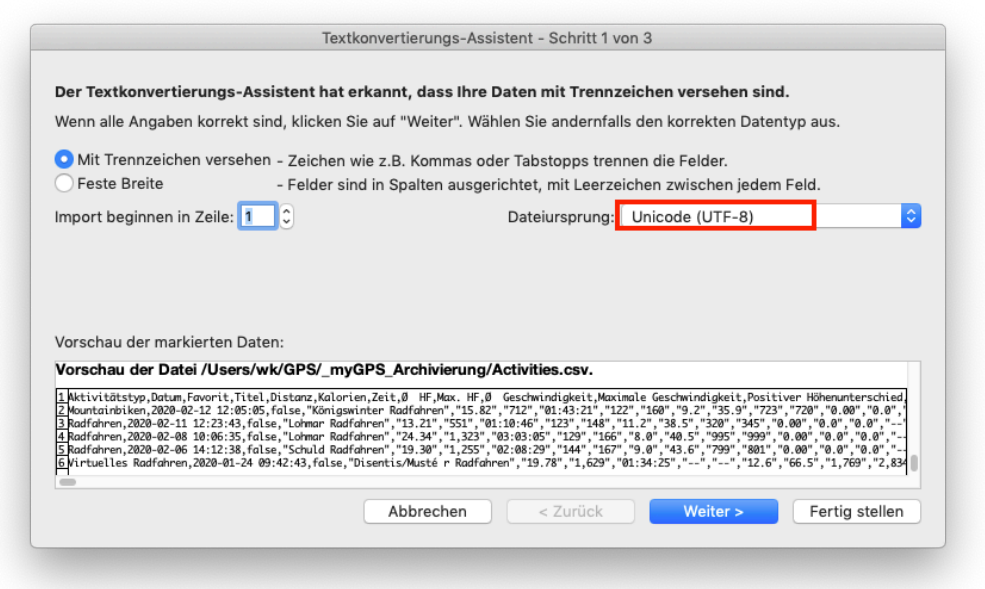

Here, I have used a newer version of Excel and the columns and values seem to match correctly in both, "Tabelle1" and "Tabelle2". This problem is **solved**.

## **List of abbreviations**

GC: Garmin Connect

-csv: "comma seperated values"-file